## **Esame del corso di Trattamento dei Segnali Video**

## Data: 27 Gennaio 2011

**Es.1.[8 Pt]** Un'immagine presenta l'istogramma riportato in figura,

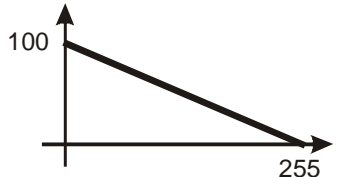

Si fornisca la funzione di trasferimento quotata che ne permetta l"equalizzazione.

**Es.2. [8pt]** Si indichi un filtro, secondo il criterio Frei-Chen, 3x3 che sia in grado di riconoscere edge orizzontali dove si abbia una variazione tra lo scuro ed il chiaro muovendosi dal basso verso l"alto dell"immagine. (4pt).

Si indichi inoltre come tale filtro possa essere reso meno sensibile al rumore estendendolo ad un filtro 5x5 e si forniscano i valori della matrice risultante. (4pt).

**Es. 3 [9 pt]** Per descrivere la tessitura in un"immagine si è deciso di utilizzare una statistica gaussiana dove il vettore di feature che descrive l"area considerata sarà costituito da 8 elementi ottenuti dal confronto degli 8 primi vicini per ciascun pixel considerato. Si è deciso di far operare la statistica su riquadri 4x4 (come quello riportato a fianco) considerando i soli 4 pixel centrali. Indicare le equazioni

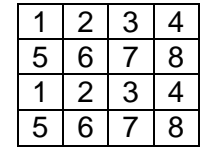

utilizzate (4pt) ed il risultato nel caso specifico del riquadro riportato a fianco.(5pt)

- **Es. 4 [8 pt] MATLAB** Si vuole realizzare un sistema per il chroma keying, ossia per il riconoscimento automatico di una particolare tinta di colore all"interno di un"immagine. Si scriva il codice MATLAB che:
	- carichi un"immagine a colori,
	- ne faccia una conversione nello spazio di colore "Tinta, Saturazione, Intensità",
	- Si visualizzi in toni di grigio il solo piano della Tinta.
	- trovi i pixel con una tinta "T" preassegnata con uno scarto totale del 20% dell"intera scala, e intensità e saturazione siano maggiori del 90%.
	- Una volta determinati tali pixel si applichi alla maschera risultante una chiusura  $\bullet$ morfologica con elemento strutturante quadrato 3x3 per eliminare eventuali "buchi" residui.

## **Soluzioni**

Es.1 L"integrale della retta risulterà una parabola con un opportuno coefficiente di normalizzazione per rinormalizzare le uscite tra 0 e 255:  $\overline{\phantom{a}}$ 

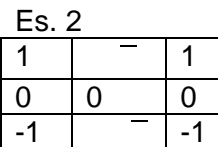

Effettuando la convoluzione con un filtro uniforme 3x3 sono in grado di ridurre il rumore:

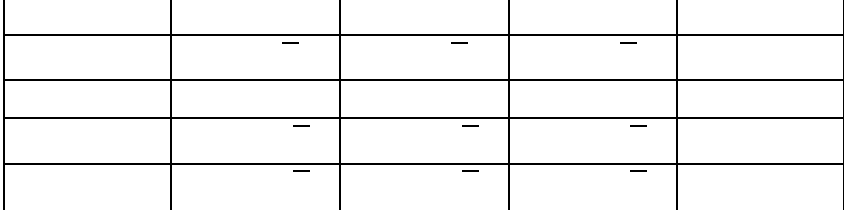

Es.3 Avremo: dove rappresenta i 4 pixel centrali e

possono assumere i seguenti valori: (circolazione oraria partendo da Est). Quindi, ad esempio, il primo degli 8 valori di feature sarà:

Il secondo sarà e così via.

## Es.4

```
RGB = imread('nome dell'immagine');
HSV = rqb2hsv(RGB);\text{imshow(HSV}(:,:,1));
mask=zeros(size(HSV(:,:,1)));
p = \text{find}((\text{HSV}(:,:,1) > T-0.1) & (\text{HSV}(:,:,1) < T+0.1) & (\text{HSV}(:,:,2) > 0.9) &(HSV(:,:,3)>0.9) );
mask(p)=1;se = stre1('square', 3);mask=imclose(mask,se);
```